# SDL\*

## **SDL\*** Trados Studio

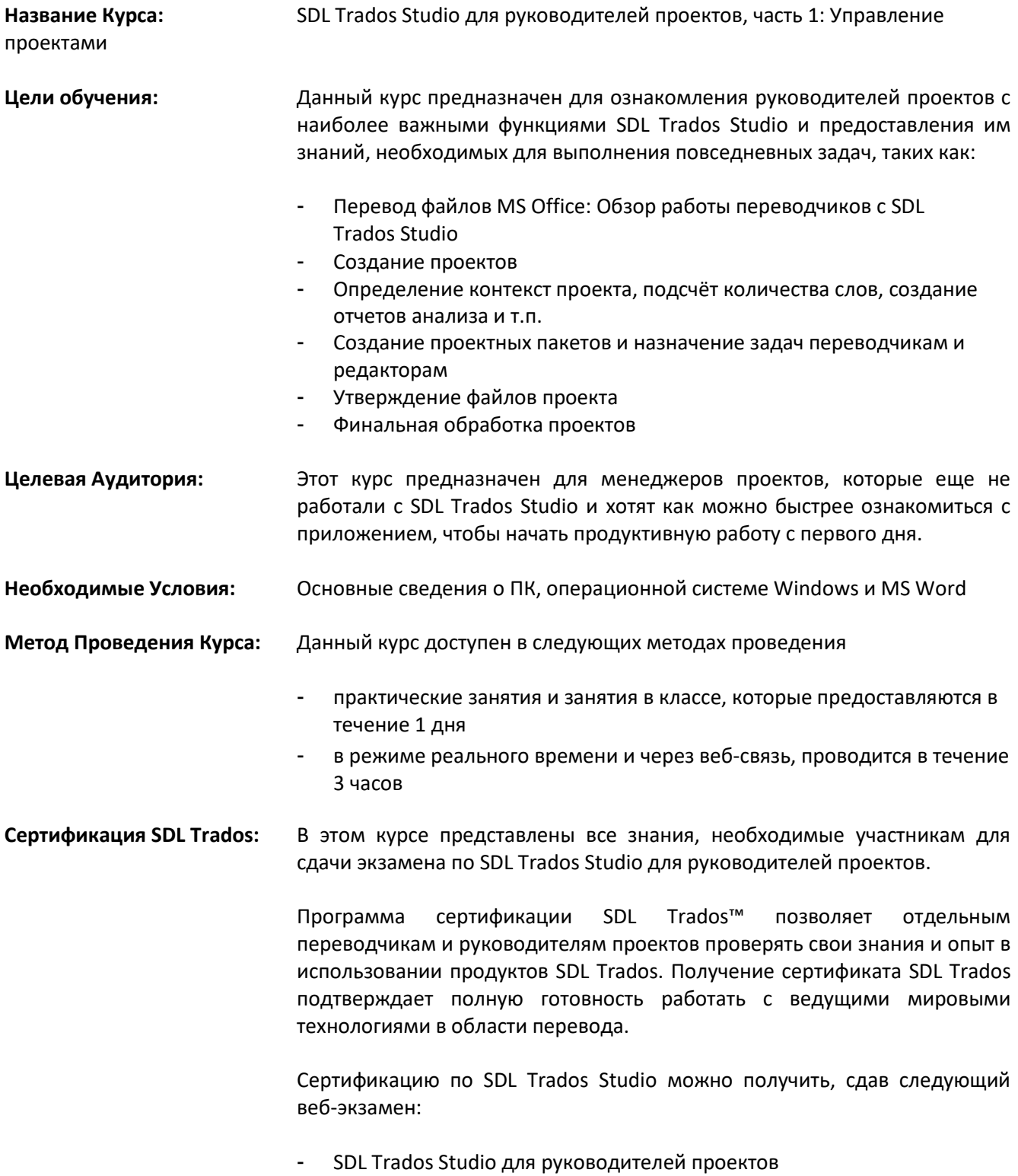

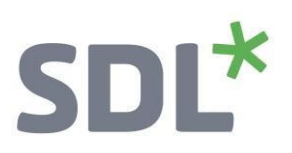

Вопросы к экзамену основаны на темах, рассмотренных в курсах SDL Trados Studio для руководителей проектов, часть 1 и часть 2. Участие в обоих курсах, а затем практический опыт по рассматриваемым темам, подготовят участников к сдаче экзамена.

Каждый экзамен состоит из 40 вопросов и длится 40 минут. Участники сдают экзамены, войдя в учетную запись SDL и выбрав образовательный раздел Education, где можно найти экзамены и соответствующие учебные пособия.

Участникам будет сообщено об истечении отведенного на экзамен времени независимо от того, прошли ли они его или нуждаются в пересдаче

**Дальнейшее Развитие:** По завершении данного курса слушатели изучат все темы, необходимые для значительного повышения скорости и производительности перевода.

> Участникам также стоит рассмотреть возможность участия в следующих курсах:

- SDL Trados Studio для руководителей проектов, часть 2 Продолжение курса части 1 для менеджеров проектов, включает работу с обновлением проектов с помощью сегментов PerfectMatch, заполнение баз переводов путем сопоставления ранее переведенных материалов и т. п.
- SDL Trados Studio курс продвинутого уровня, что позволит использовать расширенные функции для максимально эффективного пользования продуктом
- Курс SDL MultiTerm™, который предоставляет информацию по основным функциям SDL MultiTerm

**Дополнительная Информация:** Для получения дополнительной информации о наших курсах, вариантах проведения обучения и датах курсов, программе сертификации SDL TRADOS или стоимости курсов свяжитесь с нами по адресу [sales@tra-service.ru](mailto:sales@tra-service.ru)

# **SDL\***

### **Темы, рассмотренные в ходе данного курса**

- **Знакомство с технологиями автоматизированного перевода, т.е. что такое:**
	- o Базы переводов (TM)
	- o Терминологические базы
	- o Словари автоматических подсказок AutoSuggest

### • **Введение в технологии SDL Trados Studio**

- o Первичный запуск приложения
- o Настройка среды
	- Добавление пользователей
	- Добавление заказчиков

#### • **Открытие и обработка проектных пакетов (общий обзор работы переводчиков)**

- o Что такое проектные пакеты?
- o Открытие проектного пакета
- o Перевод файлов в пакете
	- Введение в среду редактирования переводов
	- Навигация по режиму работы «Редактор»: переход вверх и вниз к предыдущему/следующему предложению
	- Перевод предложения с чистого листа
	- Быстрая подстановка слов и выражений, предлагаемых словарем автоматических подсказок и терминологической базой.
	- Подтверждение переводов и их сохранение в базе данных TM
	- Эффективная обработка повторяющихся предложений (авто-распространение)
	- Повторное использование существующих переводов из памяти переводов (точное совпадение)
	- Изменение предлагаемого варианта перевода (нечеткое совпадение)
	- Поиск слов и выражений в базе переводов (контекстный поиск)
	- Проверка орфографии
	- Применение форматирования
	- Подстановка тегов (Быстрая Подстановка)
	- Предварительный просмотр файлов в их исходном формате
		- Предварительный просмотр перевода в MS Word
		- Предварительный просмотр документа в режиме реального времени во время перевода.
	- Автоматическая локализация дат.
	- Правка исходного текста
	- Объединение сегментов
	- Предварительный просмотр слайдов PowerPoint в их исходном формате, например, проверка соответствия целевого контента в текстовых ячейках.

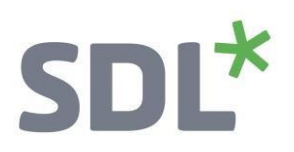

o Создание возвратного пакета

### • **Создание проекта**

- o Добавление общей информации о проекте, например, название проекта, описание, срок выполнения, …
- o Выбор исходного и целевого языков проекта
- o Добавление переводимых файлов
- o Добавление языковых ресурсов для более эффективного перевода: базы переводов (TM), словари автоматических подсказок AutoSuggest (AS), терминологические базы.
- o Автоматическая подготовка проекта:
	- Анализ файлов
	- Предварительный перевод файлов
- o Сохранение проекта в качестве шаблона для будущих проектов

### • **Просмотр информации и статистики по проекту**

- o Отчеты анализа и предварительного перевода
- o Обзор файлов

#### • **Пакеты проекта**

- o Создание проектного пакета для переводчика
- o Импорт возвратного пакета, поставляемого переводчиком
- o Создание проектного пакета для редактора
- o Импорт возвратного пакета с проверенным содержимым
- o Редактура без SDL Trados Studio
	- Сценарий 1: Создание двуязычных файлов MS Word для целей редактирования
	- Сценарий 2: Редактура непосредственно в исходном формате (например MS Word или MS PowerPoint)
	- **Интеграция изменений, внесенных в ходе проверки, в проект Studio**

#### • **Утверждение проекта**

- o Просмотр комментариев, добавленных редактором
- o Фильтрация по откомментированным и измененным сегментам
- o Просмотр изменений, добавленных редактором
- o Принятие, а также отклонение изменений
- o Утверждение отредактированного содержимого
	- **Выполнение автоматической проверки качества проекта, например,** проверка на наличие ошибок пунктуации
- o Исправление ошибок, о которых сообщает автоматизированная система контроля качества
- Завершение проекта
- Обновление базы переводов на основе просмотренного и подписанного содержимого